## How to activate your account.

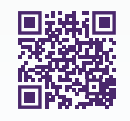

Gain access to your very own personal health and wellness resource at virtualcare.telushealth.com/welcome.

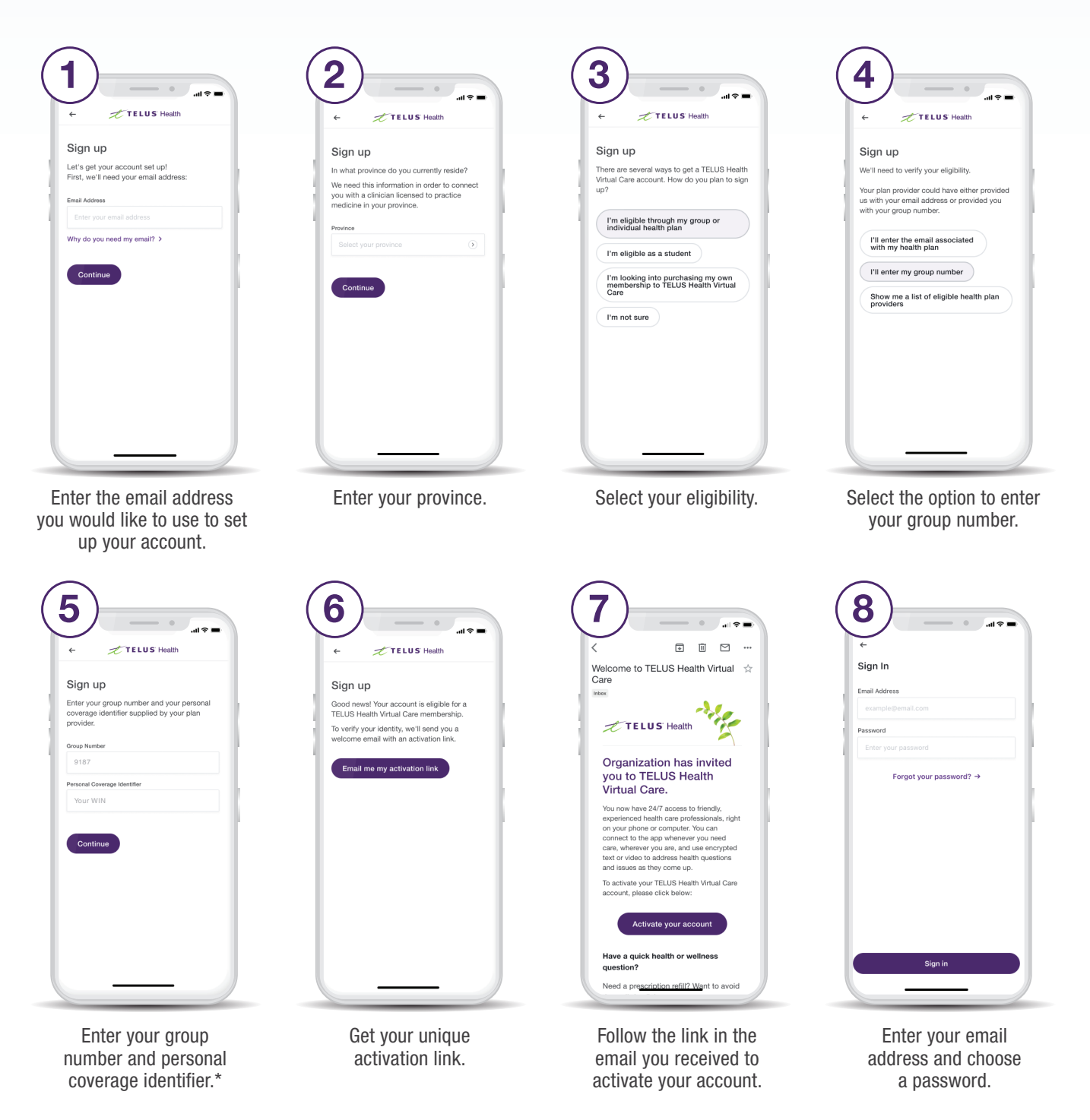

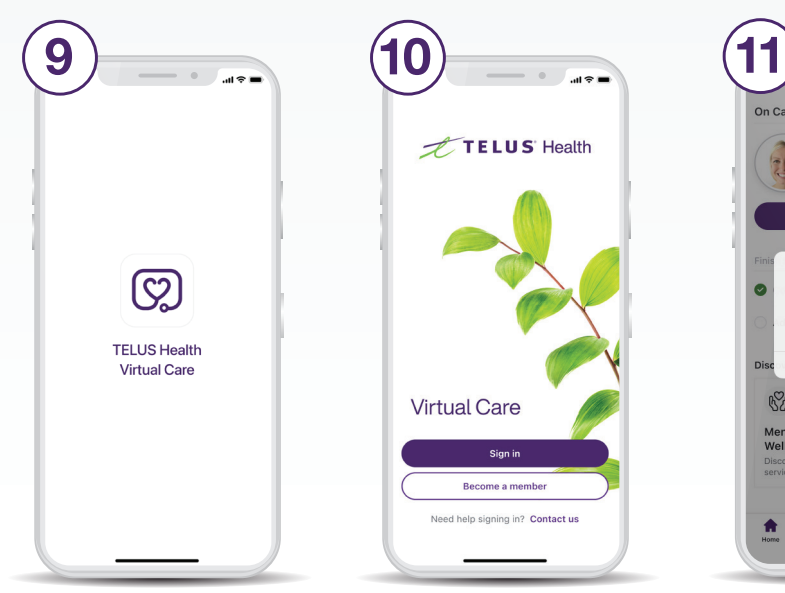

Download from the App Store or Google Play.

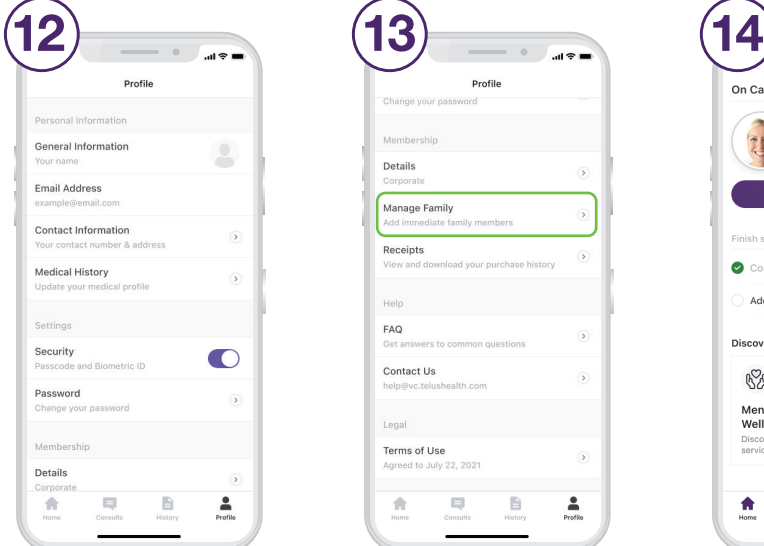

Set up your profile under the Profile tab.

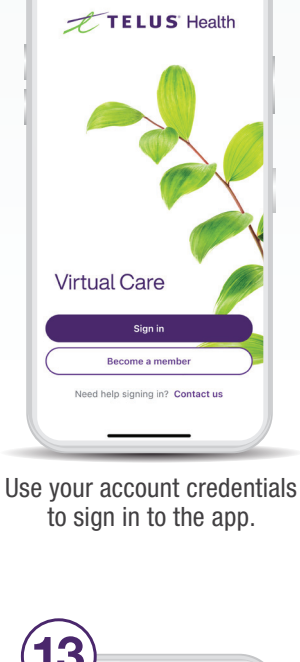

Profile

Details

Help FAQ

Legi

ň

Contact Us

Terms of Use

Manage Family Receipts

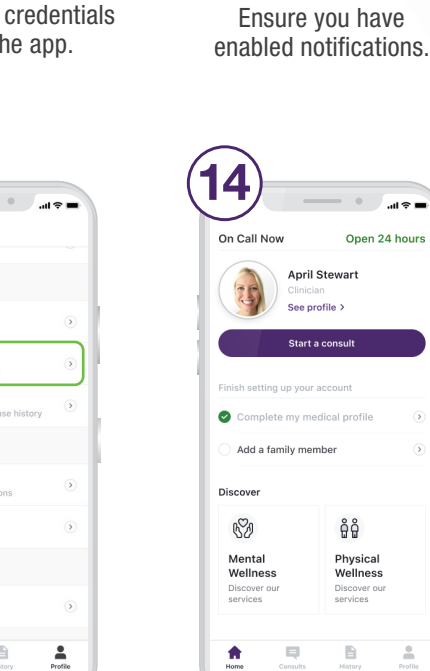

On Call Now

**S2** 

Open 24 hour

**April Stewart** See profile >

TELUS Health Virtual Care<br>would like to send you<br>notifications.

Allow

åå

Physical<br>Wellness

 $\mathbf{m}$ 

Open 24 hours

**April Stewart** See profile >

start a co

Scroll down the Profile tab to add family members.

Start a consult from the home screen as soon as you need care.

Physical<br>Wellness

Discove<br>services

B

 $\stackrel{\scriptscriptstyle{0}}{\scriptscriptstyle{-}}$ 

## Need help? Contact us at help@vc.telushealth.com

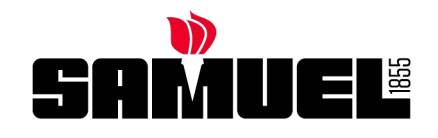

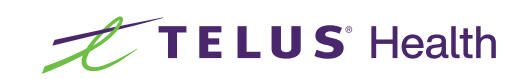

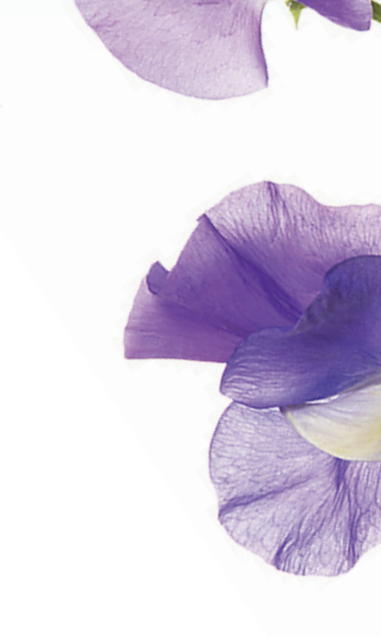